# 如何使用SNMP命令配置RMON警報和事件設定

## 目錄

[簡介](#page-0-0) [必要條件](#page-0-1) [需求](#page-0-2) [採用元件](#page-0-3) [慣例](#page-0-4) [背景資訊](#page-0-5) [逐步程序](#page-1-0) [建立事件](#page-1-1) [建立警報](#page-2-0) [範例](#page-3-0) [驗證](#page-5-0) [疑難排解](#page-5-1) [相關資訊](#page-5-2)

## <span id="page-0-0"></span>簡介

本文檔為使用SNMP命令的遠端監控(RMON)警報和事件設定提供了一個配置示例。

## <span id="page-0-1"></span>必要條件

## <span id="page-0-2"></span>需求

本文件沒有特定需求。

## <span id="page-0-3"></span>採用元件

若要執行本檔案中的程式,您的裝置需要支援RMON-MIB。您可以通過[Cisco IOS MIB Tools](//tools.cisco.com/ITDIT/MIBS/servlet/index)(僅限 註冊客戶)檢視此資訊。

本文中的資訊是根據特定實驗室環境內的裝置所建立。文中使用到的所有裝置皆從已清除(預設 )的組態來啟動。如果您的網路正在作用,請確保您已瞭解任何指令可能造成的影響。

## <span id="page-0-4"></span>慣例

如需文件慣例的詳細資訊,請參閱[思科技術提示慣例](//www.cisco.com/en/US/tech/tk801/tk36/technologies_tech_note09186a0080121ac5.shtml)。

## <span id="page-0-5"></span>背景資訊

遠端監控(RMON)警報和事件的目的是監控裝置上的某個MIB對象,如果這些值中的某個值超出定義 的範圍,則向系統管理員發出警告。

警報監控MIB中的特定對象,並在達到條件(下降或上升閾值)時觸發事件。

事件是警報觸發時生成的陷阱或日誌。閾值上升和下降的示例包括:

n=value monitored by the alarm. The falling threshold is "5" and the rising threshold is "15" 達到兩個值之一時,警報會觸發事件。

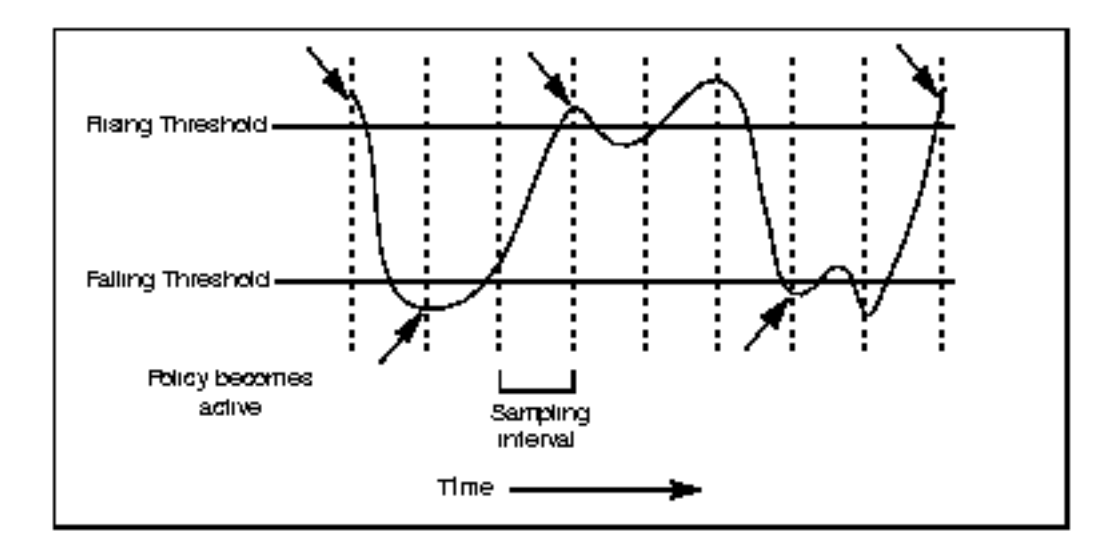

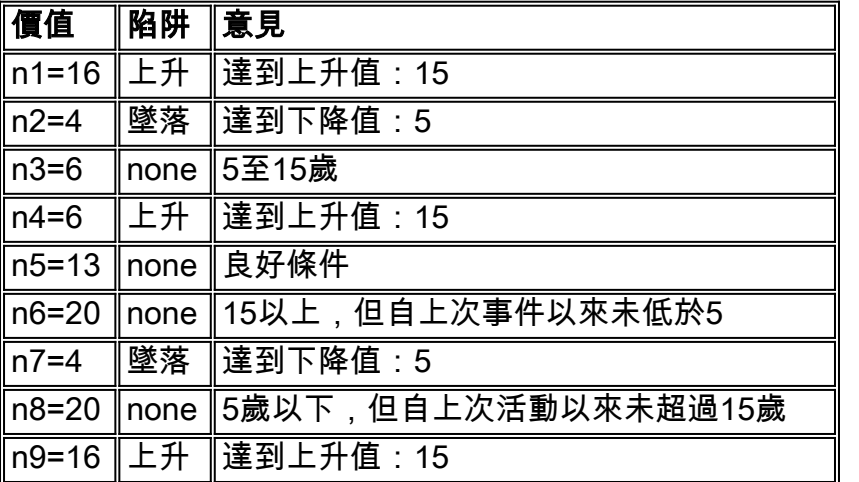

您可以使用命令列介面(CLI)在路由器上配置RMON警報和事件(請參[閱通過命令列介面配置](//www.cisco.com/en/US/tech/tk961/technologies_configuration_example09186a0080094478.shtml) [RMON警報和事件設定\)](//www.cisco.com/en/US/tech/tk961/technologies_configuration_example09186a0080094478.shtml),也可以使用簡單網路管理協定(SNMP)命令在路由器和交換機上配置 RMON警報和事件。要修改的引數是[RMON-MIB的](//tools.cisco.com/Support/SNMP/do/BrowseMIB.do?local=en&mibName=RMON-MIB)一部分。

## <span id="page-1-0"></span>逐步程序

## <span id="page-1-1"></span>建立事件

使用以下命令建立事件:

**<***value***>**

### 首先選擇事件ID(變數y)。

按照以下過程建立事件。對於每個步驟,通用命令中都有步驟的說明、要修改的MIB對象的名稱、 對象ID(OID)、<variable type>和<value>。

- 清除使用ID="y"的最終舊事件(確保首先檢查您不再需要它)。否則,請使用另一個ID)。 1.
	- \* eventStatus / .1.3.6.1.2.1.16.9.1.1.7.y
	- \* variable type=integer
	- \* value=4

注意:根據需要使用同一命令清除事件。

進入事件建立模式: 2.

eventStatus / .1.3.6.1.2.1.16.9.1.1.7.y

- \* variable type=integer
- \* value v=2
- 指定事件說明: 3.
	- \* eventDescription / .1.3.6.1.2.1.16.9.1.1.2.y
	- \* variable type=string (for Net-snmp) or octetsting (for Openview)
	- \* value = a description of the event

### 指定所需的事件型別: 4.

- \* eventType / .1.3.6.1.2.1.16.9.1.1.3.y
- \* variable type=integer
- \* value =
- "1" => none
- "2" => log
- "3" => snmp-trap
- "4" => log-and-trap

### 指定陷阱的社群字串: 5.

- \* eventCommunity / .1.3.6.1.2.1.16.9.1.1.4.y
- \* variable type=string (for Net-snmp) or octetsting (for Openview)
- \* value="<*trap\_community\_string*>"

### 指定事件的所有者: 6.

- \* eventOwner / .1.3.6.1.2.1.16.9.1.1.6.y
- \* variable type=string (for Net-snmp) or octetsting (for Openview)
- \* value="<*event\_owner*>"
- 7. 啟用事件:
	- \* eventStatus / .1.3.6.1.2.1.16.9.1.1.7.y
	- \* variable type=integer
	- \* value=1

## <span id="page-2-0"></span>建立警報

使用以下命令建立警報:

**# snmpset -c .1.3.6.1.2.1.16.3.1.1.x.y <***read\_write\_community***> <***device\_name***> <***variable type***> <***value***>**

1. 刪除使用ID=y(如果不再需要它,請先檢查)的最終舊警報。否則,請使用另一個ID):

- \* alarmStatus / .1.3.6.1.2.1.16.3.1.1.12.y
- \* variable type=integer
- \* value=4

### 進入警報建立模式: 2.

- \* alarmStatus / .1.3.6.1.2.1.16.3.1.1.12.y
- \* variable type=integer
- \* value=2

## 3. 設定資料取樣時間間隔(以秒為單位),並與上升和下降閾值進行比較:

- \* alarmInterval / .1.3.6.1.2.1.16.3.1.1.2.y
- \* variable type=integer
- \* value=<*n\_seconds*>

### 指定要監控的OID: 4.

- \* alarmVariable / .1.3.6.1.2.1.16.3.1.1.3.y
- \* variable type=objid (for Net-snmp) or objectidentifier (for Openview)
- \* value=<*oid\_to\_check*>

### 定義所需的樣本型別: 5.

- \* alarmSampleType / .1.3.6.1.2.1.16.3.1.1.4.y
- \* variable type=integer
- \* value=<*rising\_threshold*> "1" => absoluteValue "2" => deltaValue

### 指定觸發警報的內容: 6.

- \* alarmStartupAlarm / .1.3.6.1.2.1.16.3.1.1.6.y
- \* variable type=integer
- \* value=
- "1" => risingAlarm
- "2" => fallingAlarm
- "3" => risingOrFallingAlarm

### 定義上升閾值: 7.

- \* alarmRisingThreshold / .1.3.6.1.2.1.16.3.1.1.7.y
- \* variable type=integer
- \* value=<*rising\_threshold*>

### 8. 定義下降閾值:

- \* alarmFallingThreshold / .1.3.6.1.2.1.16.3.1.1.8.y
- \* variable type=integer
- \* value=<*falling\_threshold*>

### 指定超過上升閾值時要觸發的事件ID: 9.

- \* alarmRisingEventIndex / .1.3.6.1.2.1.16.3.1.1.9.y
- \* variable type=integer
- \* value=<*event\_ID*>
- 指定超過下降閾值時的事件ID: 10.
	- \* alarmFallingEventIndex / .1.3.6.1.2.1.16.3.1.1.9.y
	- \* variable type=integer
	- \* value=<*event\_ID*>
- 指定警報的所有者: 11.
	- \* alarmOwner / .1.3.6.1.2.1.16.3.1.1.11.y
	- \* variable type=string (for Net-snmp) or octetsting (for Openview)
	- \* value=<*owner*>
- 12. 啟用警報:
	- \* alarmStatus / .1.3.6.1.2.1.16.3.1.1.12.y
	- \* variable type=integer
	- \* value=1

<span id="page-3-0"></span>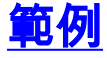

在本例中,safari用於在最後兩分鐘內進入介面12的位元組數超過140000000或低於10時傳送陷阱 。

Safari是Cisco IOS 2500軟體(C2500-JS-L)、版本12.1(9)、版本軟體(fc1)。

此示例在WS-C6506軟體版本NmpSW上也成功嘗試:6.1(1b)。

注意:在Catalyst中,沒有用於檢查配置的CLI命令,但可以在伺服器上使用snmpwalk命令來完成  $\sim$ 

在路由器和交換器上,此組態會在重新載入後存留。

safari# **show rmon events** Event table is empty # snmpset -c private safari .1.3.6.1.2.1.16.9.1.1.7.123 integer 4  $16.9.1.1.7.123 = 4$ # snmpset -c private safari .1.3.6.1.2.1.16.9.1.1.7.123 integer 2  $16.9.1.1.7.123 = 2$ safari#show rmon events Event 123 is under creation, owned by Description is Event firing causes nothing, last fired 00:00:00 # snmpset -c private safari .1.3.6.1.2.1.16.9.1.1.2.123 string "test\_event" 16.9.1.1.2.123 = "test\_event" # snmpset -c private safari .1.3.6.1.2.1.16.9.1.1.3.123 integer 4  $16.9.1.1.3.123 = 4$ # snmpset -c private safari .1.3.6.1.2.1.16.9.1.1.4.123 string "public" 16.9.1.1.4.123 = "public" # snmpset -c private safari .1.3.6.1.2.1.16.9.1.1.6.123 string "event\_owner" 16.9.1.1.6.123 = "event\_owner" # snmpset -c private safari .1.3.6.1.2.1.16.9.1.1.7.123 integer 1  $16.9.1.1.7.123 = 1$ safari# **show rmon events** Event 123 is active, owned by event\_owner Description is test\_event Event firing causes log and trap to community public, last fired 00:00:00 safari# **show rmon alarm** Alarm table is empty # snmpset -c private safari .1.3.6.1.2.1.16.3.1.1.12.321 integer 2  $16.3.1.1.12.321 = 2$ safari# **show rmon alarm** Alarm 321 is under creation, owned by Monitors ccitt.0 every 10 second(s) Taking absolute samples, last value was 0 Rising threshold is 0, assigned to event 0 Falling threshold is 0, assigned to event 0 On startup enable rising or falling alarm # snmpset -c private safari .1.3.6.1.2.1.16.3.1.1.2.321 integer 120 16.3.1.1.2.321 = 120 # snmpset -c private safari .1.3.6.1.2.1.16.3.1.1.3.321 objid .1.3.6.1.2.1.2.2.1.10.12 16.3.1.1.3.321 = OID: interfaces.ifTable.ifEntry.ifInOctets.12

# snmpset -c private safari .1.3.6.1.2.1.16.3.1.1.4.321 integer 2

 $16.3.1.1.4.321 = 2$ # snmpset -c private safari .1.3.6.1.2.1.16.3.1.1.6.321 integer 3  $16.3.1.1.6.321 = 3$ # snmpset -c private safari .1.3.6.1.2.1.16.3.1.1.7.321 integer 140000000  $16.3.1.1.7.321 = 1400000000$ # snmpset -c private safari .1.3.6.1.2.1.16.3.1.1.8.321 integer 10  $16.3.1.1.8.321 = 10$ # snmpset -c private safari .1.3.6.1.2.1.16.3.1.1.9.321 integer 123 16.3.1.1.9.321 = 123 # snmpset -c private safari .1.3.6.1.2.1.16.3.1.1.10.321 integer 123 16.3.1.1.10.321 = 123 # snmpset -c private safari .1.3.6.1.2.1.16.3.1.1.11.321 string "alarm\_owner" 16.3.1.1.11.321 = "alarm\_owner" # snmpset -c private safari .1.3.6.1.2.1.16.3.1.1.12.321 integer 1 16.3.1.1.12.321 = 1

#### safari# **show rmon alarm**

Alarm 321 is active, owned by alarm\_owner Monitors ifEntry.10.1 every 120 second(s) Taking delta samples, last value was 130244 Rising threshold is 140000000, assigned to event 123 Falling threshold is 10, assigned to event 123 On startup enable rising or falling alarm

<span id="page-5-0"></span>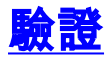

目前沒有適用於此組態的驗證程序。

## <span id="page-5-1"></span>疑難排解

目前尚無適用於此組態的具體疑難排解資訊。

## <span id="page-5-2"></span>相關資訊

- <u>從命令列介面配置RMON警報和事</u>件設定
- [事件MIB支援](//www.cisco.com/en/US/docs/ios/12_1t/12_1t3/feature/guide/dtevent.html?referring_site=bodynav)
- [RFC 1757](http://www.ietf.org/rfc/rfc1757.txt?number=1757&referring_site=bodynav)
- [技術支援 Cisco Systems](//www.cisco.com/cisco/web/support/index.html?referring_site=bodynav)